ログインがうまくいかない場合の解決法

①パスワード再設定の画面(右図)を開いてください。 https://app.the-online-class.com/reset\_password

②登録されたメールアドレスを入力して送信ボタンを押してください。

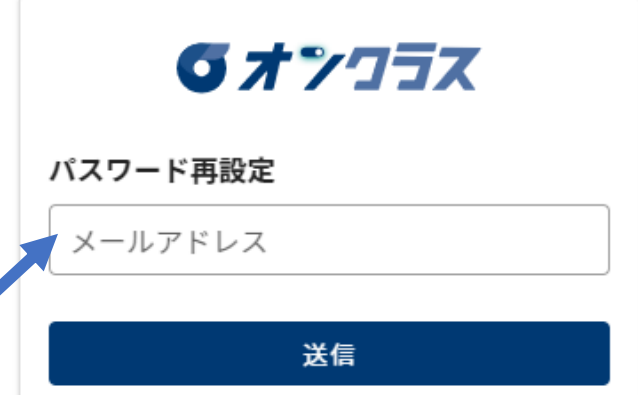

③送信されたメールをご確認いただき、本文内のURLにアクセスしてください。

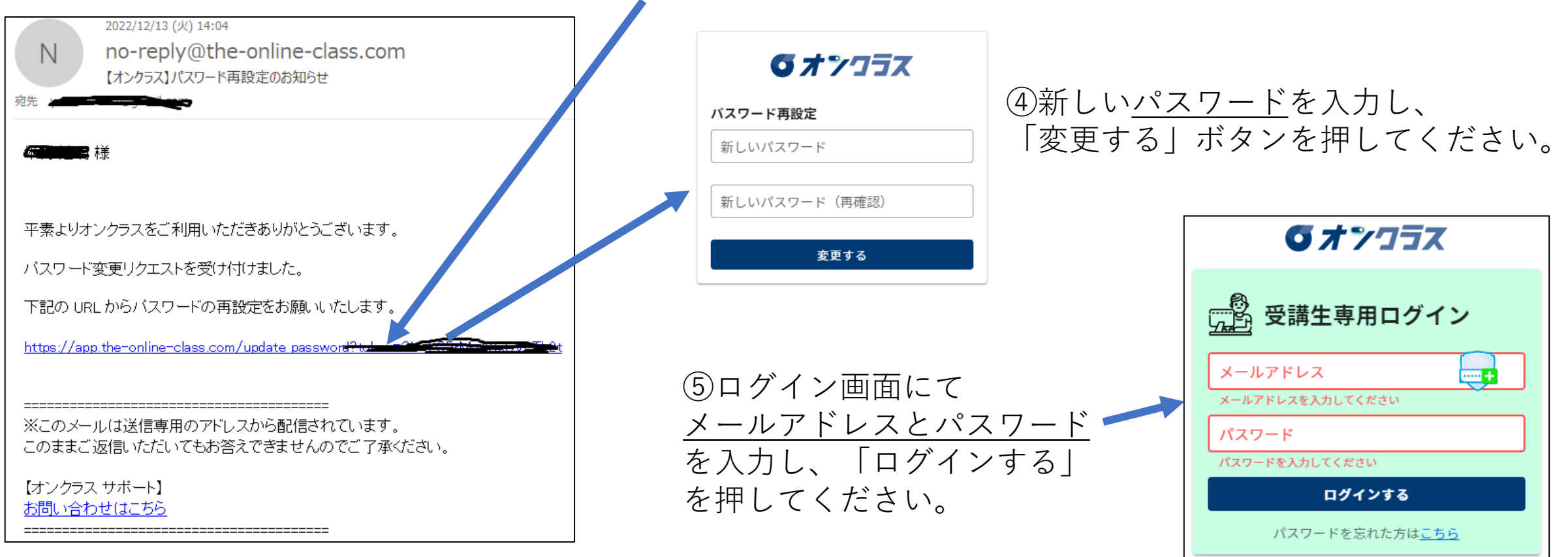